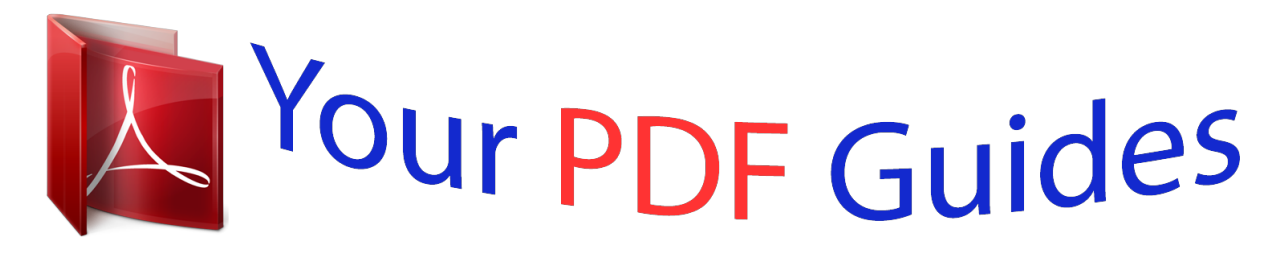

You can read the recommendations in the user guide, the technical guide or the installation guide for NETGEAR XAV5001. You'll find the answers to all your questions on the NETGEAR XAV5001 in the user manual (information, specifications, safety advice, size, accessories, etc.). Detailed instructions for use are in the User's Guide.

> **User manual NETGEAR XAV5001 User guide NETGEAR XAV5001 Operating instructions NETGEAR XAV5001 Instructions for use NETGEAR XAV5001 Instruction manual NETGEAR XAV5001**

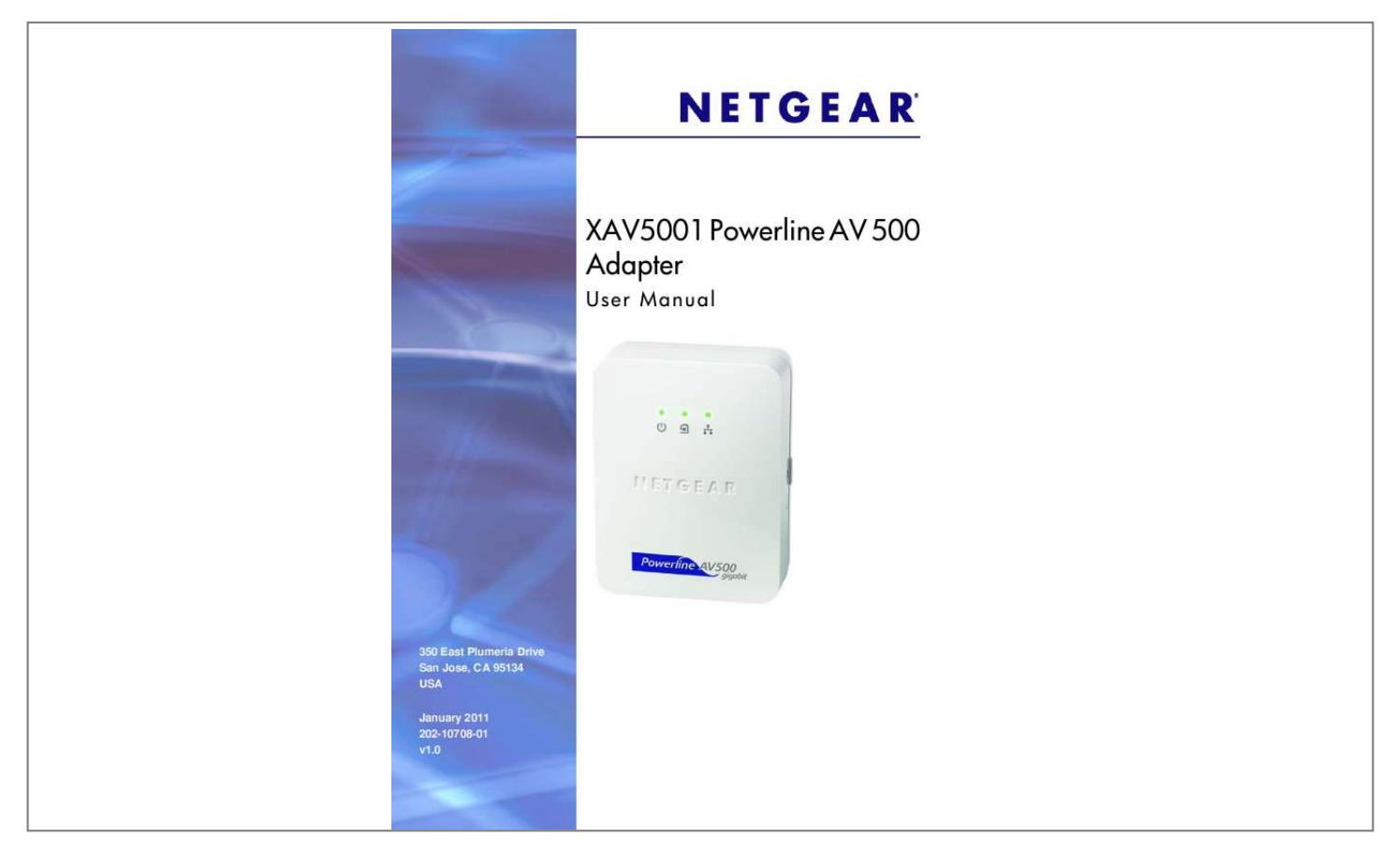

[You're reading an excerpt. Click here to read official NETGEAR](http://yourpdfguides.com/dref/3951685) [XAV5001 user guide](http://yourpdfguides.com/dref/3951685) <http://yourpdfguides.com/dref/3951685>

## *Manual abstract:*

*@@@@@@Trademarks NETGEAR, the NETGEAR logo, ReadyNAS, ProSafe, Smart Wizard, Auto Uplink, X-RAID2, and NeoTV are trademarks or registered trademarks of NETGEAR, Inc. Microsoft, Windows, Windows NT, and Vista are registered trademarks of Microsoft Corporation. Other brand and product names are registered trademarks or trademarks of their respective holders. Statement of Conditions To improve internal design, operational function, and/or reliability, NETGEAR reserves the right to make changes to the products described in this document without notice. NETGEAR does not assume any liability that may occur due to the use, or application of, the product(s) or circuit layout(s) described herein. Revision History Publication Part Number 202-10708-01 Version v1.0 Publish Date January 2011 Comments First publication 2| Contents Chapter 1 Installation and Basic Configuration How the Powerline AV 500 Adapter Fits in Your Network . . . .*

*. . . . . . . . . . 4 XAV5001 Features . . . . . . . . . . . . . . . . . . . . . . . . . . . . . . . . . . . . . . . . . . . . 5 XAV5001 Product Label . . . . . . . . . . . . . . . . . . . . . . . . . . . . . . . . . . . . . . 5 LED and Feature Descriptions . . . . . . . . . . . . . . . . . . . . . . . . . . . . . . . . . 5 Installing Your Powerline AV 500 Adapter . . . . . . . . . . . . . . . . . . . . . . . . . . 7 Prepare for Installation: . . . . . . . . . . . . . . . . . . . . . . . . . . . . . . . . . . . . . . 7 Connecting an XAV5001 Adapter to the Router. . . . . . . . . . . . . . . . . . . . . . 8 Adding Adapters to Your Network . . . . . . . . . . . . . . . . . . . . . . . . . . . . . . 9 Understanding Powerline Network Security . . . . . . . . . . . . . . . . . . . . . . . . 10 Set the Encryption Key . . . . . . . . . . . . . . . . . . . . . . . . . . . . . . . . . . . . . . . .*

*10 Chapter 2 Using the XAV5001 Powerline Utility Installing the XAV5001 Powerline Utility. . . . . . . . . . . . . . .*

> *. . . . . . . . . . . . 12 Powerline Utility Screen . . . . . . . . . . . . . . . . . .*

*. . . . . . . . . . . . . . . . . . . . . 13 Change the Name of a Powerline Device. . . . . . . . . . . . . . . . . . . . . . . . 14 Turn LEDs On or Off. . . . . . . . . . . . . . . . . . . . . . . . . . . . . . . . . . . . . . . . 14 Set Encryption Keys . . . . . . . . . . . . . . . . . . . . . . . . . . . . . . . . . . . . . . . . 15 Set Up Quality of Service (QoS). . . . . . . . . . . . . . . . . . . . . . . . . . . . . . . 16 Reset a Device to Factory Settings . . . . . . . . . . . . . . . . . . . . . . . . . . . . 17 Add a Device to a Powerline Network . . . . . . . . . . . . . . . . . . . . . . . . . . 18 Security Icon. . . . . . . . . . . . . . . . . . . . . . . . . . . . . . . . . . . . . . . . . . . . . . . . 19 Return to the Default Network Encryption Key . . . . . . . . . . . . . . . . . . . . 19 Chapter 3 Troubleshooting Product Registration and Support . . . . . . . . . . . . . . . . . . . . . . . . . . . . . . . 21 Basic Functioning . . . . . . . . . . . . . . . . . . . . . . . . . . . . . . . . . . . . . . . . . . . . 21 LED Troubleshooting Tips . . . . . . . . . . . . . . . . . . . . . . . . . . . . . . . . . . . . .*

*22 Problems after Changing the Network Encryption Key . . . . . . . . . .*

*. . . . .*

## *23 Appendix A Supplemental Information Technical Specifications . . . . .*

*. . . . . . . . . . . . . . . . . . . . . . . . . . . . . . . . . . 24 Safety Information . . . . . . . . . . . . . . . .*

> *. . . . . . . . . . . . . . . . . . . .*

*. . . . . . . 25 Appendix B Index Notification of Compliance Contents | 3 1. Installation and Basic Configuration 1 This chapter describes how to install and configure the XAV5001 Powerline AV 500 Adapter. It also explains the security features and how to customize the encryption key for added security. For more information on the topics covered in this manual, visit the Support website at http://support.netgear.com. How the Powerline AV 500 Adapter Fits in Your Network You can use one or more Powerline AV Ethernet Adapters to extend your Ethernet network anywhere in your house using your existing electrical power lines. The following illustration shows an existing Powerline network with one Powerline device Room 1, and second Powerline device added in Room 2: Room 1 Room 2 Figure 1.*

*Powerline adapter connected to an Ethernet network Chapter 1. Installation and Basic Configuration | 4 XAV5001 Powerline AV 500 Adapter User Manual XAV5001 Features The following illustration shows the front and side panels of the XAV5001: LEDs Security button Factory Reset button Figure 2. XAV5001 Powerline AV 500 Adapter XAV5001 Product Label The product label on the rear panel of the XAV5001 contains the items listed below: · · · · Model number MAC address Device password Serial number LED and Feature Descriptions The following table describes the buttons, status LEDs, and Ethernet port on the XAV5001 Powerline AV 500 Adapter. Chapter 1. Installation and Basic Configuration | 5 XAV5001 Powerline AV 500 Adapter User Manual Table 1.*

*XAV5001 LED Descriptions Item Power LED Description · Solid green. The electrical power is on. · Blinking green.The adapter is in the process of restarting or setting up security. · Amber. Power saving mode. The unit enters power saving mode if the Ethernet port is not linked for more than 10 minutes. · Off. There is no electrical power, or power has been turned off through the Powerline utility. · Solid.*

*The adapter is connected to a Powerline network. · Blinking. The adapter is sending or receiving data. · Off. The adapter has not found any other compatible Powerline devices using the same encryption key, or has been turned off through the Powerline utility. The Pick A Plug feature lets you pick the electrical outlet with the strongest link rate, indicated by the color displayed by the LED: Green: Link rate > 80 Mbps Amber: Link rate >50, < 80 Mbps Red: Link rate < 50 Mbps (Best) - Good for HD video (Better) - Good for SD Video (Good) - Good for data Powerline LED Ethernet LED · Solid. The Ethernet port is linked, but there is no activity. · Blinking. There is traffic on the Ethernet port. · Off.*

*There is no Ethernet connection, or it has been turned off through the Powerline utility. Press the Factory Reset button for 1 second, then release to return the Powerline adapter to its factory default settings. If you set security on your other adapters, after you plug your new AV adapter into the wall socket, press its security button for 2 seconds; then press the Security button on any adapter in your existing network for 2 seconds. Both buttons must be pressed within 2 minutes. Note: The Security button does not work in power saving mode.*

*The unit enters power saving mode if the Ethernet port is not linked for more than 10 minutes. Plug one end of the Ethernet cable that comes with the XAV5001 Powerline AV 500 Adapter into this port and the other end either into your router, or into the computer or other peripheral devices. Factory Reset Security Button Ethernet Port 6 | Chapter 1. Installation and Basic Configuration XAV5001 Powerline AV 500 Adapter User Manual Installing Your Powerline AV 500 Adapter Prepare for Installation: 1. Before you begin, verify the following: · Your Ethernet network is set up.*

*· · · An Ethernet port is available on your router. Your Internet connection is working. An Ethernet port is available on each computer that will use a Powerline AV Ethernet Adapter and is configured to work on your network. Usually, the default configuration settings (TCP/IP and DHCP) are fine. 2.*

[You're reading an excerpt. Click here to read official NETGEAR](http://yourpdfguides.com/dref/3951685)

[XAV5001 user guide](http://yourpdfguides.com/dref/3951685)

<http://yourpdfguides.com/dref/3951685>

 *Familiarize yourself with the Powerline AV Ethernet Adapter. The front panel has three lights: Power, Powerline, and Ethernet. The side panel has a Security button, and a Reset button. The Ethernet port is located on the bottom of the adapter. See Figure 2 on page 5.*

*3. Plan the location of your Powerline devices: · Use an electrical outlet that is not controlled by a wall switch to avoid someone unknowingly turning off the power to the outlet. · Do not connect the Powerline AV Ethernet Adapter to a power strip, extension cord, or surge protector as this might prevent it from working correctly, or reduce the network performance. Avoid using the Powerline AV Ethernet Adapter in an electrical outlet that is located near an appliance that uses a lot of power, such as a washer or dryer, or a refrigerator. This could potentially prevent the adapter from working correctly, or reduce network performance. · Chapter 1. Installation and Basic Configuration | 7 XAV5001 Powerline AV 500 Adapter User Manual Connecting an XAV5001 Adapter to the Router 1. Plug an XAV5001 adapter into a power outlet near your router. Use the supplied gray Ethernet cable to connect from the XAV5001 adapter to a LAN port on your router so that the Powerline network can gain access to the Internet. The Power and Ethernet LEDs on the Powerline adapter should turn on.*

*Note: It is not necessary to disconnect your router from your computer. XAV5001 Powerline AV 500 Adapter Router Supplied Ethernet cable Laptop PC Desktop PC Figure 3. Connecting the XAV5001 Powerline adapter to a router 2. Once the Powerline adapter is plugged in and power is first applied, check to see that the Power LED is on. 3.*

*After approximately 10 seconds, check to see that: a. The Power LED is solid green. b. The Powerline LED is lit. c.*

*The Ethernet LED is on or blinks. 8 | Chapter 1. Installation and Basic Configuration XAV5001 Powerline AV 500 Adapter User Manual Adding Adapters to Your Network Once the first adapter is installed and connected to your router, you can easily add adapters into your network. To add Powerline adapters: 1. Be sure the first Powerline adapter is connected to your router. 2. Plug additional Powerline adapters into power outlets near the other computers and additional peripheral devices to be included in your Powerline network. 3. Use the gray Ethernet cable from the XAV5001 package to connect from the Powerline adapter to an Ethernet port located on the other computer or peripheral device. 4.*

*Wait for each Powerline adapter to be recognized by the Powerline network. The Power, Ethernet, and Powerline LEDs should turn on. This could take as little as 5 seconds, or up to 80 seconds. For details about how the LEDs work, see Table 1 on page 6. 5. Test to make sure that each computer connected to a Powerline adapter can access the Powerline network. For example, be sure that you can access the Internet from a remote computer. One way to test this is to install the Powerline utility and use it to view all the computers connected by the Powerline adapter. Figure 4. Add a Powerline adapter CAUTION: NETGEAR recommends that you secure your Powerline network from unauthorized access.*

*This is especially relevant in settings such as apartment buildings. See Understanding Powerline Network Security on page 10. Chapter 1. Installation and Basic Configuration | 9 XAV5001 Powerline AV 500 Adapter User Manual Understanding Powerline Network Security A Powerline network consists of two or more Powerline adapters using the same network encryption key. Securing your network is crucial.*

*By encrypting the information you send over the Powerline AV Ethernet Adapter, you help to keep it secure from hackers. If you do not set up security on your network, anyone nearby with a Powerline network can potentially use their connection to gain access to your network and information you send over the Internet. This is especially relevant in settings such as apartment buildings, office buildings, dorm rooms, and other more populated areas. Powerline devices connected to the same network must use an identical encryption key. The security used by Powerline AV Ethernet Adapters is similar to the SSID and encryption keys used in wireless nelick and Save to Download button.*

*4. On the pop-up menu, select Save Target As, and save the Powerline utility to the directory of your choice. 5. Click the Run button when prompted. Chapter 2. Using the XAV5001 Powerline Utility | 12 XAV5001 Powerline AV 500 Adapter User Manual The Welcome screen displays: 6. Click Next, follow the wizard prompts, and click Finish when the wizard is done. The Powerline Utility shortcut icon appears on your desktop: 7. There are two ways to launch the Powerline Utility: · Click the Powerline Utility shortcut icon located on your desktop. · Navigate to Start > Programs > NETGEAR > NETGEAR Powerline Utility Powerline Utility Screen When launched, the Powerline Utility opens to a screen that shows all the devices in your Powerline network.*

*If all devices are not shown, click the Refresh button to update the screen. Chapter 2. Using the XAV5001 Powerline Utility | 13 XAV5001 Powerline AV 500 Adapter User Manual Figure 5. Powerline Utility main screen Note: The Information box at the bottom of the screen provides tips and information for using this utility page. From the Powerline Utility screen, you can do the following: · · · · · Change the Name of a Powerline Device Turn LEDs On or Off Set Encryption Keys Set Up Quality of Service (QoS) Reset a Device to Factory Settings Change the Name of a Powerline Device Powerline devices are identified in the Powerline network by the model number and name. Any Powerline devices that are plugged in and connected are detected by the Powerline Utility, and shown on the Powerline Utility main screen. If no name has been assigned to a Powerline device, the device is shown as un-named. 14 | Chapter 2. Using the XAV5001 Powerline Utility XAV5001 Powerline AV 500 Adapter User Manual To name any Powerline device in your Powerline network: 1. From the*

*Powerline Utility main screen, click the device you want to name, and the following pop-up menu appears:. 2. Click Device Name. The utility responds that connectivity will be temporarily lost if you continue. 3. Click OK.*

*The following screen displays: 4. Enter a new name for the Powerline device, and click OK. Turn LEDs On or Off For each device in your Powerline network, you can turn LEDs on or off. To do this, follow these steps: 1. Click the Powerline device icon on the Powerline Utility main screen.*

*2. On the pop-up menu, click Turn LED off. Note: This feature is a toggle. You can turn off LEDs if they are turned on, or turn them on if they are currently turned off. A message displays advising you that connectivity will be temporarily lost while the LEDs are being reset.*

[You're reading an excerpt. Click here to read official NETGEAR](http://yourpdfguides.com/dref/3951685)

[XAV5001 user guide](http://yourpdfguides.com/dref/3951685)

<http://yourpdfguides.com/dref/3951685>

 *3. Click OK, and the LEDs for the selected Powerline device are turned on or off. Set Encryption Keys By encrypting the information you send over the Powerline XAV5001 Adapter, you help to keep it secure from hackers. If you do not set up security on your network, anyone nearby with a Powerline network can potentially use their connection to gain access to your network. Chapter 2.*

*Using the XAV5001 Powerline Utility | 15 XAV5001 Powerline AV 500 Adapter User Manual To set the Encryption Key for the Powerline network: 1. Click the Powerline device icon or the Security icon screen. on the Powerline Utility main 2. On the pop-up menu, click Security. The following screen displays: Figure 6. Security Screen 3. Select the check box for each Device Name for which you want to set the encryption key. 4. In Step 2 on your screen, you have two options: · Use the Default Encryption Key option. When you click this option, the factory default encryption key is automatically populated in the field. The default network encryption key is HomePlugAV. · Create a new Encryption Key. This option lets you set your own network encryption key. Type your network encryption key in the field. 5.*

*Click the Apply Security to Selected Devices button. When completed, the utility displays a message indicating that the operation was successful. 6. Click OK. 7.*

*Set Up Quality of Service (QoS) The Quality of Service (QoS) function helps you prioritize your Powerline network traffic. 16 | Chapter 2. Using the XAV5001 Powerline Utility XAV5001 Powerline AV 500 Adapter User Manual By default, all types of traffic on the Powerline network are assigned the same priority. For most applications, this works fine. However, there are situations where performance improves if you assign a higher priority to certain types of traffic, such as multimedia files. To prioritize by general application type: If your network traffic is a mix of multimedia and document/database traffic you might want to give priority to a particular traffic type. If it is important that your multimedia playback is smooth, even while document files are being transferred over the network, then give priority to multimedia traffic. Conversely, if it is more important for your network to be responsive to database applications, give priority to this type of application over multimedia applications. @@@@@@2. From the pop-up menu, click QoS (Quality of Service).*

*menu or the Powerline Figure 7. QoS Setup screen Chapter 2. @@@@4. @@IEEE 802.1p uses prioritization bits in Layer-2 frames. @@@@To reset to factory defaults: 1. @@2. From the pop-up menu, click Factory Reset. 3. Click OK to reset the device.*

*@@@@@@See Adding Adapters to Your Network on page 9. 18 | Chapter 2. @@To add a device from a locally connected computer: 1. Plug the new Powerline adapter into an available AC power outlet. 2.*

*@@3. @@4. From the Device Name column select the device. 5. @@6.*

*Set the device's Security option from the drop-down menu. 7. Click the Apply Security to Selected Devices button. 8. Click Close. @@@@Security Icon Menu Chapter 2. @@@@2. @@@@Click the Security icon and select Security from the pop-up menu. 4. Select the check box next to any Powerline device you want to return to the default Encryption Key.*

*5. Click the Use Default Encryption Key button. The default encryption key, HomePlugAV, displays in the encryption field. 6. Click Apply Security to Selected Devices. When completed, the utility displays a message indicating that the operation was successful. 7. Click OK. 20 | Chapter 2. Using the XAV5001 Powerline Utility 3.*

*Troubleshooting 3 This chapter provides information about troubleshooting your XAV5001 Powerline AV 500 Adapter. Product Registration and Support Thank you for selecting NETGEAR products. After installing your device, locate the serial number on the label of your product and use it to register your product at http://www.NETGEAR.com/register.*

*Registration is required before you can use our telephone support service. Registration via our website is strongly recommended. Product updates and Web support are always available at: http://support.netgear.com.*

*Basic Functioning After you turn on power to the XAV5001, the following sequence of events should occur: 1. When power is first applied, verify that the Power LED is on. 2. After approximately 10 seconds, verify that: a. The Power LED is solid green. b. The Powerline LED is lit. c. The Ethernet LED on the Powerline AV Ethernet Adapter lights or blinks. Appendix | 21 XAV5001 Powerline AV 500 Adapter User Manual LED Troubleshooting Tips Table 1.*

*LED and Feature Troubleshooting Table 2. Problem Power LED is off. Recommendation Make sure that power is supplied to the electrical outlet, and the Powerline device is not plugged into an extension cord, power strip, or surge protector. The adapter enters power saving mode if the Ethernet port is not linked for more than 10 minutes. It goes back to normal mode when the Ethernet port is linked. The Powerline devices cannot find each other. Make sure that the Powerline devices are plugged into outlets with power, and that they use the same network encryption key. · Move the Powerline device to a location closer to the computer or devices. · If you have set up network security, make sure that all Powerline devices are using the same encryption key. · If the problem occurred after you changed the network encryption key, reset each device to its factory default settings.*

*There is no data traffic. Make sure that: · Your router and modem are switched on. · The Ethernet cable that came in the box is working and securely connected to the Powerline adapter port and a router LAN port. · The PC connected directly to the router can access the Internet. · Press the Reset button on each device for 1 second to return the Powerline adapter to its factory default settings Power LED is amber.*

*Powerline LED is off. Ethernet LED is not blinking. Problem using the Reset or The Reset and Security buttons are located on the side panel of the Security button. Powerline AV Ethernet Adapter. · Pressing the Reset button longer than 2 seconds does not reset the device.*

*· Pressing the Security button longer than 2 seconds does not activate security. All LEDs are off when plugged into the AC line. Use the Powerline utility to see if the LEDs are turned off via the software. If so, then use the Powerline utility to turn them back on. 22 | Appendix XAV5001 Powerline AV 500 Adapter User Manual Problems after Changing the Network Encryption Key If your Powerline devices stop communicating after you have used the NETGEAR*

*XAV5001 Powerline Utility, it is probably because the encryption key is not the same for every Powerline device on your Powerline network. To fix this problem: 1. Make sure all Powerline devices are plugged in. 2. Use the Powerline utility to set the encryption key for all remote Powerline devices (the ones that are not directly connected to the computer that you are using).*

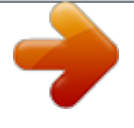

## [You're reading an excerpt. Click here to read official NETGEAR](http://yourpdfguides.com/dref/3951685)

[XAV5001 user guide](http://yourpdfguides.com/dref/3951685) <http://yourpdfguides.com/dref/3951685> *User the Powerline utility to set the encryption key for the local Powerline device (the one that is connected to the computer you are using). Appendix | 23 A. Supplemental Information A This appendix provides technical specifications and safety information for the XAV5001 Powerline AV Ethernet Adapter. Technical Specifications Network Protocol and Standards Compatibility Data and routing protocols: IEEE 802.3 (10BASE-T), IEEE 802.3u (100BASE-Tx), IEEE 802ab 100BASE-T 100240V~, 0.2A (Max) 5W Height: 98 mm Width: 72 mm Depth: 40 mm 0.4 lbs (0.18 kg) AC input Power consumption: Dimensions: Weight: Environmental Specifications Operating temperature: Operating humidity: Storage humidity Security Encryption type: Bridge Performance MAC*

*addresses: Bandwidth Powerline Performance Compatibility: Data Transfer Rate: 0° to 40° C (32º to 104º F) 1090% maximum relative humidity, noncondensing 595% maximum relative humidity, noncondensing 128-bit AES 64 500 Mbps HomePlug AV, IEEE 1901 Up to 240 Mbps Appendix A. Supplemental Information | 24 XAV5001 Powerline AV 500 Adapter User Manual Frequency band: Modulation type: Electromagnetic Emissions Meets requirements of: 1.*

*8 68.5 Mbps OFDM symbol modulation FCC Part 15 Class B; CE-EMC Class B; 3-home FCC Certificate; HomePlug AV, IEEE 1901 Safety Agency Approvals Meets requirements of: UL Listed (UL 1950) /cUL IEC950; CE LVD; TUV CB; GS Safety Information Follow these safety guidelines to ensure your own personal safety and to help protect your system from potential damage. · · · AC input: 100240V~, 0.2A (Max). Operating temperature: 0C~40 degrees C.*

*Actual data throughput will vary. Network conditions and environmental factors, including volume of network traffic, building materials and construction, and network overhead, lower actual data throughput rate. Observe and follow service markings. Do not service any product except as explained in your system documentation. Opening or removing covers that are marked with the triangular symbol with a lightning bolt may expose you to electrical shock. Only a trained service technician should service components inside these compartments. If any of the following conditions occur, unplug the product from the electrical outlet and replace the part or contact your trained service provider: · · · · · · · · · · The power cable, extension cable, or plug is damaged. An object has fallen into the product. The product has been exposed to water. The product has been dropped or damaged. The product does not operate correctly when you follow the operating instructions. · · · · Keep your system away from radiators and heat sources. Also, do not block cooling vents. Do not spill food or liquids on your system components, and never operate the product in a wet environment. If the system gets wet, contact your trained service provider.*

*Do not push any objects into the openings of your system. Doing so can cause fire or electric shock by shorting out interior components. Use the product only with approved equipment. Allow the product to cool before removing covers or touching internal components. Appendix A. Supplemental Information | 25 XAV5001 Powerline AV 500 Adapter User Manual · Operate the product only from the type of external power source indicated on the electrical ratings label. If you are not sure of the type of power source required, consult your service provider or local power company. To help avoid damaging your system, be sure that the voltage selection switch (if provided) on the power supply is set to match the power available at your location:*  $\cdots$  *110 volts (V), 60 hertz (Hz) in most of North and South America and some Far Eastern countries such as South Korea and Taiwan. 100 V, 50 Hz in eastern Japan and 100 V, 60 Hz in western Japan. 230 V, 50 Hz in most of Europe, the Middle East, and the Far East.*

*· · · · Be sure that attached devices are electrically rated to operate with the power available in your location. To help prevent electric shock, plug the system and peripheral power cables into properly grounded electrical outlets. Use only approved power cables. If you have not been provided with a power cable for your system or for any AC powered option intended for your system, purchase a power cable that is approved for use in your country. The power cable must be rated for the product and for the voltage and current marked on the product's electrical ratings label.*

*The voltage and current rating of the cable should be greater than the ratings marked on the product. The peripheral power cables are equipped with threeprong plugs to help ensure proper grounding. Do not use adapter plugs or remove the grounding prong from a cable. Observe extension cable and power strip ratings. Make sure that the total ampere rating of all products plugged into the extension cable or power strip does not exceed 80 percent of the ampere ratings limit for the extension cable or power strip.*

*To help protect your system from sudden, transient increases and decreases in electrical power, use a surge suppressor, line conditioner, or uninterruptible power supply (UPS). Position system cables and power cables carefully; route cables so that they cannot be stepped on or tripped over. Be sure that nothing rests on any cables. Do not modify power cables or plugs. Consult a licensed electrician or your power company for site modifications. Always follow your local and national wiring rules. Move products with care; ensure that all casters and stabilizers are firmly connected to the system. Avoid sudden stops and uneven surfaces. · · · · · · · 26 | Appendix A. Supplemental Information B.*

*Notification of Compliance NETGEAR Powerline Products Safety Instructions and Precautions WARNING! B Use the following safety guidelines to ensure your own personal safety and to help protect your product from potential damage. To reduce the risk of bodily injury, electrical shock, fire, and damage to the equipment, observe the following precautions. · · · The socket-outlet shall be installed near the equipment and shall be easily accessible Observe and follow service markings. If any of the following conditions occur, unplug the product from the electrical outlet and replace the part or contact your service*

*provider/retailer: · · · · · · The power cable, extension cable, or plug is damaged. An object has fallen into the product. The product has been exposed to water. The product has been dropped or damaged. The product does not operate correctly when you follow the operating instructions. Keep your system away from radiators and heat sources.*

> [You're reading an excerpt. Click here to read official NETGEAR](http://yourpdfguides.com/dref/3951685) [XAV5001 user guide](http://yourpdfguides.com/dref/3951685) <http://yourpdfguides.com/dref/3951685>

## *Also, do not block cooling vents.*

*Do not spill food or liquids on your system components, and never operate the product in a wet environment Do not push any objects into the openings of your system. Doing so can cause fire or electric shock by shorting out interior components. Operate the product only from the type of external power source indicated on the electrical ratings label. Also, be sure that attached devices are electrically rated to operate with the power available in your location. Use only approved power cables.*

*If you have not been provided with a power cable for your system or for any AC powered option intended for your system, purchase a power cable that is approved for use in your country. The power cable must be rated for the product and for the voltage and current marked on the product's electrical ratings label. Appendix B. @@@@Do not use adapter plugs. @@Observe extension cable and power strip ratings.*

*@@To help protect your system from sudden, transient increases and decreases in electrical power, use a surge suppressor, line conditioner, or uninterruptible power supply (UPS). Position system cables and power cables carefully; route cables so that they cannot be stepped on or tripped over. Be sure that nothing rests on any cables. Do not modify power cables or plugs. Always follow your local and national wiring rules. · · · · Regulatory Compliance Information This section includes user requirements for operating this product in accordance with National laws for usage of radio spectrum and operation of radio devices. Failure of the end-user to comply with the applicable requirements may result in unlawful operation and adverse action against the end-user by the applicable National regulatory authority. This product's firmware limits operation to only the channels allowed in a particular Region or Country. Therefore, all options described in this user's guide may not be available in your version of the product. FCC Requirements for Operation in the United States FCC Information to User This product does not contain any user serviceable components and is to be used with approved antennas only.*

*Any product changes or modifications will invalidate all applicable regulatory certifications and approvals This device complies with Part 15 of the FCC Rules. Operation is subject to the following two conditions: (1) This device may not cause harmful interference, and (2) this device must accept any interference received, including interference that may cause undesired operation. FCC Guidelines for Human Exposure This equipment complies with FCC radiation exposure limits set forth for an uncontrolled environment. This equipment should be installed and operated with minimum distance of 20 cm between the radiator and your body. This transmitter must not be co-located or operating in conjunction with any other antenna or transmitter. 28 | Appendix B. Notification of Compliance XAV5001 Powerline AV 500 Adapter User Manual FCC Declaration Of Conformity We, NETGEAR, Inc., 350 East Plumeria Drive, San Jose, CA 95134, declare under our sole responsibility that the Powerline AV 500 Adapter (XAV5001) complies with Part 15 of FCC Rules. Operation is subject to the following two conditions: · · This device may not cause harmful interference, and This device must accept any interference received, including interference that may cause undesired operation. FCC Radio Frequency Interference Warnings & Instructions This equipment has been tested and found to comply with the limits for a Class B digital device, pursuant to Part 15 of the FCC Rules.*

*These limits are designed to provide reasonable protection against harmful interference in a residential installation. This equipment uses and can radiate radio frequency energy and, if not installed and used in accordance with the instructions, may cause harmful interference to radio communications. However, there is no guarantee that interference will not occur in a particular installation. If this equipment does cause harmful interference to radio or television reception, which can be determined by turning the equipment off and on, the user is encouraged to try to correct the interference by one or more of the following methods: · · · · Reorient or relocate the receiving antenna. Increase the separation between the equipment and the receiver.*

*Connect the equipment into an electrical outlet on a circuit different from that which the radio receiver is connected. Consult the dealer or an experienced radio/TV technician for help. Modifications made to the product, unless expressly approved by NETGEAR, Inc., could void the user's right to operate the equipment. Canadian Department of Communications Radio Interference Regulations This digital apparatus, the XAV5001 Powerline AV 500 Adapter, does not exceed the Class B limits for radio-noise emissions from digital apparatus as set out in the Radio Interference Regulations of the Canadian Department of Communications.*

*European Union The XAV5001 Powerline AV 500 Adapter complies with essential requirements of EU EMC Directive 2004/108/EC and Low Voltage Directive 2006/95/EC as supported by applying the following test methods and standards: · · · · · EN55022: 2006 / A1: 2007 EN55024: 1998 / A1: 2001 / A2: 2003 EN60950-1: 2006 2nd Edition EN 61000-3-2:2006 EN 61000-3-3:1995 w/A1: 2001+A2: 2005 Appendix B. Notification of Compliance | 29 Index A add a device, local 18 add adapters 9 H humidity operating, storage 24 B bandwidth 24 basic configuration 4 basic functioning 21 button descriptions 5 I install Powerline adapter 7 Powerline utility 12 L C compatibility 24 compliance 27 customer support 21 LED descriptions 5 troubleshooting 22 M modulation type 24 D data transfer rate 24 default encryption key 19 dimensions 24 P Powerline AV Ethernet Adapter install 7 Powerline utility install 12 using 12 product registration 21 E electromagnetic emissions 25 encryption key default 19 set 10 encryption type 24 ethernet network extension 4 R rear panel 5 registration 21 router, connect to adapter 8 F features 5 frequency band 24 front panel 5 S safety agency approvals 25 safety information 25 security 19 understanding 10 set data transfer priority 16 side panel 5 support 21 Index | 30 XAV5001 Powerline AV 500 Adapter User Manual T technical specifications 24 technical support 2 temperature 24 trademarks 2 troubleshooting 21 U UL listed 25 W weight 24 X XAV5001 features 5 install 7 Index | 31 .*

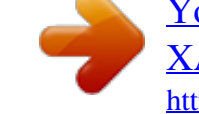

[You're reading an excerpt. Click here to read official NETGEAR](http://yourpdfguides.com/dref/3951685) [XAV5001 user guide](http://yourpdfguides.com/dref/3951685)

<http://yourpdfguides.com/dref/3951685>